# Using perl for Bioinformatics

#### **Overview**

- Starting perl and creating perl programs
- Variables
- Subroutines

### Basic emacs usage

Starting emacs

Start emacs with the commands

athena% add seven athena% bemacs &

Normally, it's called emacs, but I've made a wrapper script for it so that you don't have to worry about setting environment variables, and so on.

#### Opening and editing files in emacs

Type C-x C-f ~/.environment<RET>. That is: Hold down the control key, and press and release x, then f. Release the control key, then type ~/.environment, and press return. To get the """ character, press shift and the backtick key (in the top-right corner of the main keyboard island.)

2

#### Files in emacs, continued

Add this line to the text in the resulting window

add seven setenv PERL5LIB /mit/seven/lib/site\_perl/5.6.0

Hit Enter after the "0".

#### Saving files

To save the file, type C-x C-s. That is: Hold down the control key, and press and release x, then s.

Check that you modified the file correctly by opening up another xterm, and typing

athena% source ~/.environment && which pw

(Note space between "source" and "~".) If this doesn't result in any obvious error messages, it shouldn't be necessary to type "add seven" next time you log in.

## Customization for non-Athena machines

If you have trouble working with perl on Athena machines, let me know, and I'll straighten things out. If you want to set up your personal machine for 7.91, I'm afraid you're on your own. I understand how desirable such an arrangment can be, though, so here are a couple of pointers. It's going to be a fair amount of work, though.

It's probably not worth it to try to set things up on Windows machines. You could try installing ActivePerl from http://www.activestate.com/Products/ActivePerl/ and installing Bioperl by hand from there, but I have no idea whether that'll work or not.

For Unix machines, you need at a perl version later than 5.6. Install the packages in /mit/seven/src/bioperl/

E.g.

tar zxf bioperl-1.2.tar.gz cd bioperl-1.2 perl Makefile.PL make install

There are some more Bioperl installation notes in

/mit/seven/src/bioperl/README

To get the emacs enhancements, put the code in /mit/seven/7.91/dotfiles/emacs in your ~/.emacs file.

## More information about emacs

You're going to be using emacs a lot. It's best you get comfortable with it as quickly as possible.

#### Documentation commands

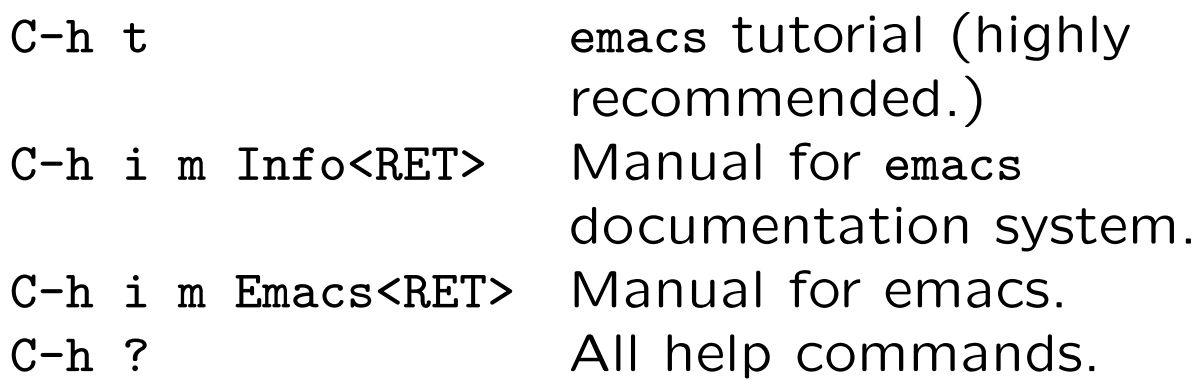

#### Editor commands

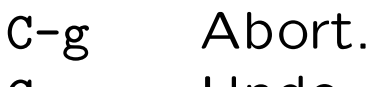

C-x u Undo.

#### First steps in perl programming

In your terminal, make a directory for your perl programs like so:

athena% mkdir ~/7.91 athena $\%$  cd  $\degree$ /7.91

In emacs, open up the file ~/7.91/hello.pl, and put this in it:

use strict; print "hello, world!\n";

Now, at the terminal, type this:

athena% pw -w hello.pl

The resulting output will be "hello, world!".

# Things to note.

- Always begin your programs with "use strict;". It will save you a lot of grief, later.
- The pw command is shorthand for

/mit/perl5/bin/perl -w

Always use the perl in the perl5 locker. It has much more functionality than the local one. If you develop on some other platform, always pass the -w switch to perl

• All commands end with semicolons.

# Documentation

Put the cursor on the word "print", and type C-c C-h f. You will get the documentation for the print command. Try it on the word "use," too.

Put the cursor on the word "strict", and type C-c C-h m. You will get the documentation for the strict module.

The latter keybinding is the most reliable, but the former produces documentation in info format, which can be helpful.

Don't forget google: searching for

"site:bioperl.org BLAST" returns pointers to documentation of bioperl's BLAST functionality. Searching for "perl list scalar context" returns pointers to explanations of how functions in perl can return different values depending on the context in which they're called.

## Variables

You can use the debugger to play with perl expressions like so:

```
athena% perl -d -e 0
main: (-e:1): 0DB<1> a = 1DB<2> print $a
1
 DB<3> $a = "foo"
  DB<4> print $a
foo
  DB<5> print "interpolation of $a"
interpolation of foo
```
Variables starting with "\$" are called scalars.

## Some bioinformatics

Create a file bptranslate.pl containing the following:

```
use strict;
use Bio::Perl qw(read_sequence);
my $seq = read_sequence(shift @ARGV);
print $seq->translate()->seq(), "\n";
```
This takes a nucleotide sequence file, tries to guess the file format from its extension, and prints out the standard translation of the first sequence in the file. Use it like so:

```
athena% cd /mit/seven/7.91/perl_module
athena$ pw bptranslate.pl control.fa
ALRLPIKSLISCVFVCRLRYI*DSCSPWWPKTPTPPG...
```
# Things to note

- You need to declare the variables you use with "my". This is due to the "use strict;" command. Without the strict module, variables that have not been seen before are initially assigned a default trivial value, which can get very confusing if you typo a variable name.
- The script gets the filename passed on the command line with the command "shift @ARGV". The variable @ARGV is an array, and shift returns the first element and removes it from the array.
- After printing the translation, we ask it to print " $\langle n''$ , which is the symbol for a newline. Otherwise, the subsequent athena prompt shows up on the same line.

### bioperl objects

- You access variables within modules using  $\frac{u_{\bullet}^{\prime}+v_{\bullet}^{\prime}}{u_{\bullet}^{\prime}+v_{\bullet}^{\prime}}$
- The read\_sequence function returns a Bio:: Seq object, which we assign to the variable \$seq. This object has a method, translate, a function which returns another Bio::Seq object containing the translation to protein. This object is converted into an actual string (sequence of characters) using the seq method.
- You can read about the Bio::Seq module by putting your cursor on it, and typing C-c C-h m, or by typing perldoc Bio::Seq in your terminal window.

## Our own translator

In /mit/seven/7.91/perl module/translate.pl, there is a translation program that does not depend on Bioperl. I'll go through it because it introduces some important perl concepts.

```
sub translate{
    my $sequence = shift;
    $sequence = uc($sequence);
    my $seqidx; my $codon; my @codon_list;
    for ($seqidx = 0;$seqidx < length $sequence ;
         $seqidx += 3) {
      $codon = substr($sequence, $seqidx, 3);
      if (length \text{\$codon} == 3) {
        push(@codon_list, $codons{$codon}||'X');
      }
    }
    return ( join ('', @codon_list));
}
```
### Running the debugger

Open up translate.pl and press C-c C-c to start the debugger. Enter "s" twice, then keep entering "n" to get a feel for how the translate subroutine works.

The "s" command "steps into" the context of the function that is about to be called. That's how we get the debugger into translate. The "n" command "steps over" the command that is about to be executed.

You can evaluate expressions in the current context using the "x" command:

DB<1> x @codon\_list empty array DB<2> x \$seqidx

0 0

### Exercise

If you have time, it'll be very instructive to use the debugger to step through the calls to read sequence and seq->translate in bptranslate.pl. (If you see anything interesting, try looking it up using C-c C-h m.)

```
use strict;
use Bio::Seq;
my $seq;
$seq = Bio::Seq->new(-seq => "acgactagcaattcaca");
print $seq->translate()->seq(), "\n";
```
## Things to note about translate.pl

- The % codons variable is a *hash*: a mapping between arbitrary key-value pairs. In this case, it maps the codons to their respective residue symbols.
- The block under translate is a subroutine: a piece of code that you can call repeatedly, with different arguments. If you call it like "translate("acgactagcaattcaca");, it gets passed one argument: the string "acgactagcaattcaca". Within translate, the argument is assigned to \$sequence using the shift command.

#### More on translate.pl

- The uc command converts \$sequence to uppercase.
- The for block causes \$seqidx to iterate over the values 0, 3, 6, 9, .... The function substr(\$sequence, \$seqidx, 3) returns the substring of length three starting at each of these positions.
- Triplets of nucleotides are translated by looking them up in the %codons hash.
- The @codon list list stores the translated residues. They get added to the end of the list with the push command.
- The list of residues in %codon\_list are joined together into a string using the join command.